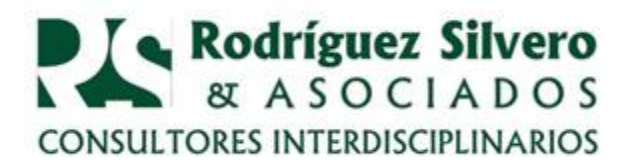

## *CONSULTORIO TRIBUTARIO* **IMPUESTO A LA RENTA PERSONAL CONSULTAS**

Dando continuidad a las consultas de interés que han surgido de contribuyentes y profesionales, hemos hecho este breve resumen de algunas de ellas que esperamos sea de utilidad. La enumeración obedece a que los primeros números ya fueron publicados en la columna anterior en este mismo diario.

**CONSULTA Nº 6:**

**Soy contribuyente de IRP y no cuento con los medios para contratar un profesional contable que me ayude a registrar y liquidar mis impuestos. Hice una suma aritmética de todos mis ingresos y le reste la suma total de mis egresos sin realizar ningún tipo de registro o verificación, ¿que problemas podrían surgir al momento de generar los registros del Aranduka, si ya presente mi formulario Nº 104?**

**RESPUESTA**. Uno de los principales problemas que surgen al cargar en el Aranduka es el rechazo de documentos que se encuentran inhabilitados por timbrados vencidos, RUC bloqueados o inexistentes, así como la mala imputación de valores, timbrados y conceptos, que de alguna manera pueden alterar el resultado de lo que debería haberse pagado ya sea en beneficio de la SET o en contra del contribuyente. Esto le genera costos adicionales relativos a contravención, mora e intereses. Si no tiene posibilidades de acceder a un profesional, le recomendamos que participe de los cursos de capacitación proporcionados por la SET en sus diferentes sedes, ya que tiene hasta el mes de julio para generar sus registros. Pero sería conveniente que verifique su liquidación inicial a fin de no incurrir en otros costos.

**CONSULTA Nº 7: ¿Que pasa si al efectuar mi liquidación por primera vez en el Formulario Nº 104, no coloque el importe que corresponde a la porción de ingresos (llamado Rango No incidido) que hizo que entrara como contribuyente del IRP?**

En caso de no haber colocado el **RNI (Rango No Incidido)** para los que liquidan el primer año el IRP, lo pueden hacer rectificando dicho importe es colocándolo en la casilla 163. Es importante realizar este proceso ya que la SET necesita saber el importe por el cual se superó el rango que nos convirtió en contribuyente. De paso sirve para determinar la tasa que se puede pagar que varia del 08 al 10%.

## **CONSULTA Nº8:**

**En caso de errores, ¿se puede rectificar la liquidación del Formulario Nº 104?**

Calle Carlos M. Giménez 4676 esq. Mons. BogarínVilla Morra – Asunción – Paraguay Telefax (595 - 21) 612 912 r.a. E-mail:  $rrs@rsa.com.py$  Página web: www.rsa.com.py

1

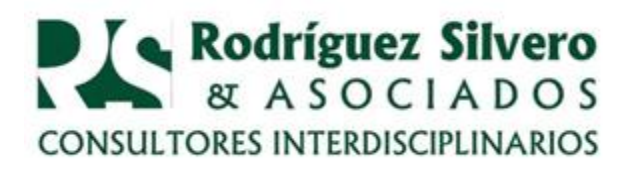

En caso de errores de diversas índoles el Formulario Nº 104 de liquidación de Impuesto a la Renta Personal puede ser rectificado utilizando el Formulario Nº 145 Resolución 67/2015 habilitado al efecto. En ajustes de dicha planilla Excel se hace un detalle de las casillas y los valores que deben ser sustituidos o eliminados. Este archivo Excel se comprime con la extensión ZIP siendo el nombre el (ej.) RUC\_2018IRP, para adjuntar dentro del sistema Marangatu al momento de confirmar la presentación.

## **CONSULTA Nº 9:**

**Como prestador de servicios un cliente me ha solicitado le efectue un descuento sobre la factura de mis honorarios a fin de renovar el contrato a futuro, ¿que documento debo confeccionar y como registro en mi Aranduka?**

El documento habilitado para otorgar descuentos o bonificaciones son las Notas de Créditos. En él, , se deberá mencionar la factura que origina esta operación en la columna de gravada 10% con el lema de descuento otorgado. Dentro del libro de ingresos, esta Nota de Crédito es registrada apareciendo su valor en negativo reflejando de esa manera los ingresos realmente recibidos. En los casos en que devolvemos un producto por estar vencido o presentar algún problema, el proveedor nos otorga una Nota de Crédito que hace referencia a la factura de compra, la que deberá ser registrada en el Libro de Egresos reflejando de esa manera nuestro gasto.

En próximos consultorios estaremos respondiendo sobre los demás impuestos que están generando diversas inquietudes entre los contribuyentes.

> 28 de marzo de 2019 **Lic. Lilian Torres Aguilar**